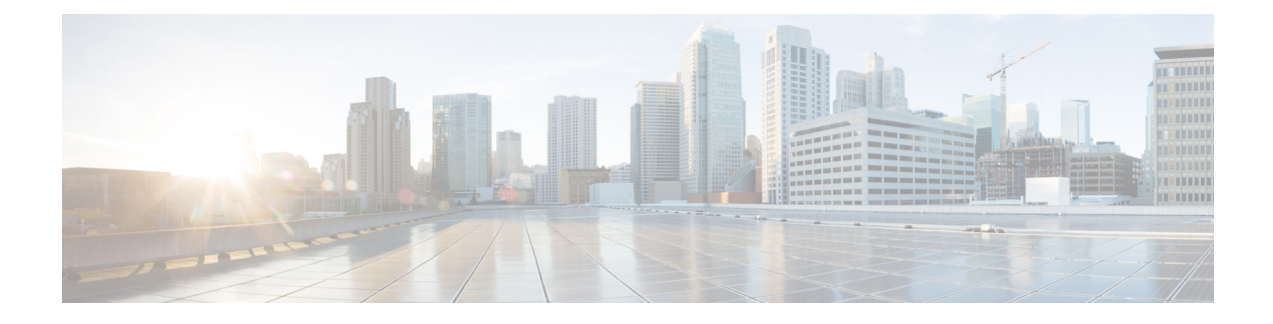

# **Como alterar suas preferências de usuário**

- Sobre as [preferências](#page-0-0) do usuário, na página 1
- Como alterar seu PIN, na [página](#page-0-1) 1
- Como alterar o nome [gravado,](#page-1-0) na página 2
- Como alterar o status da listagem de [diretório,](#page-2-0) na página 3
- Como adicionar dispositivos [alternativos,](#page-3-0) na página 4

## <span id="page-0-1"></span><span id="page-0-0"></span>**Sobre as preferências do usuário**

As preferências do usuário controlam as informações sobre você como usuário do sistema Cisco Unity Connection e algumas das opções que você faz ao interagir com o sistema.

## **Como alterar seu PIN**

Seu PIN do Cisco Unity Connection protege a privacidade de suas mensagens e protege sua caixa de correio contra acesso não autorizado. Você pode alterar o PIN a qualquer momento.

Siga as diretrizes de segurança fornecidas pelo administrador do Connection ao alterar o PIN. Em geral, senhas mais curtas são mais fáceis de usar, mas senhas mais longas são mais seguras, principalmente se não forem óbvias. Uma senha não trivial significa que:

- A senha não pode conter o seu ramal principal ou o inverso dele.
- A senha precisa conter pelo menos três dígitos diferentes.
- Os dígitos não podem ser todos consecutivos, em ordem crescente ou decrescente (por exemplo, 12345 ou 54321).
- Um dígito não pode ser utilizado mais de duas vezes consecutivas (por exemplo, 14777).
- A senha não pode conter grupos repetidos de três ou mais dígitos (por exemplo, 408510408).
- A senha não pode ser uma representação numérica de seu primeiro ou último nome ou a combinação de seu primeiro e último nomes. (Por exemplo, se seu nome for João Silva, você não poderá utilizar uma representação numérica de joaos, joaosilva, jsilva, silva.)

### **Como alterar o PIN usando o teclado do telefone**

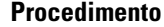

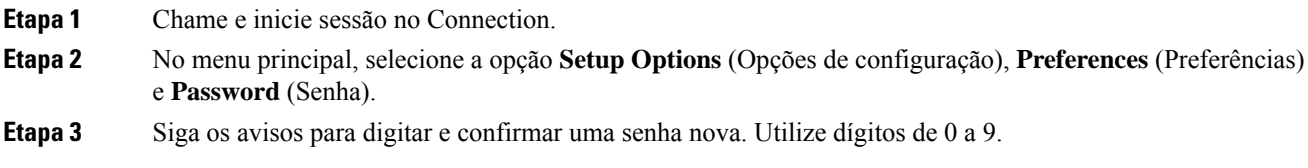

### **Como alterar o PIN usando comandos de voz**

#### **Procedimento**

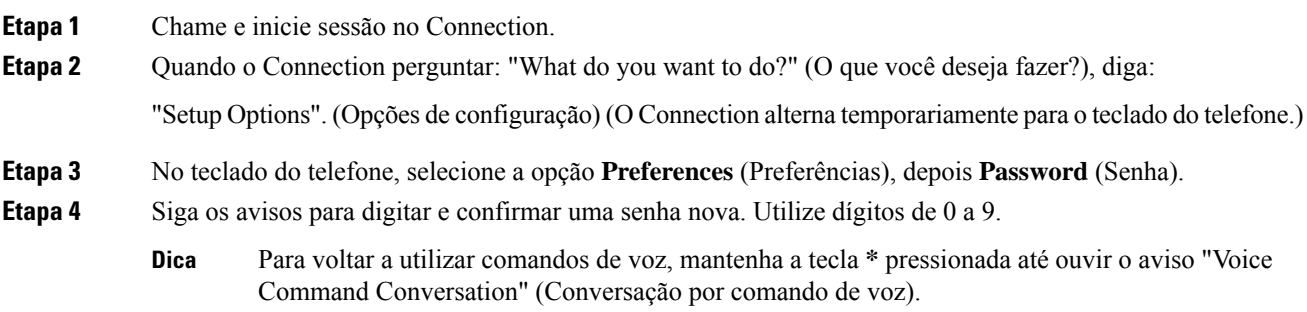

## <span id="page-1-0"></span>**Como alterar o nome gravado**

O nome gravado é reproduzido com as mensagens que você deixa para outros usuários e o identifica no diretório. Ele é reproduzido também com todas as saudações que utilizam as gravações do sistema em vez de suas próprias gravações.

 $\boldsymbol{\mathcal{L}}$ 

Outros usuários do Cisco Unity Connection não ouvem a sua saudação alternativa quando enviam mensagens a você pelo telefone. Sempre que você ativar a sua saudação alternativa, considere alterar o nome gravado para incluir informações que digam que você está fora do escritório. **Dica**

### **Como alterar o nome gravado utilizando o teclado do telefone**

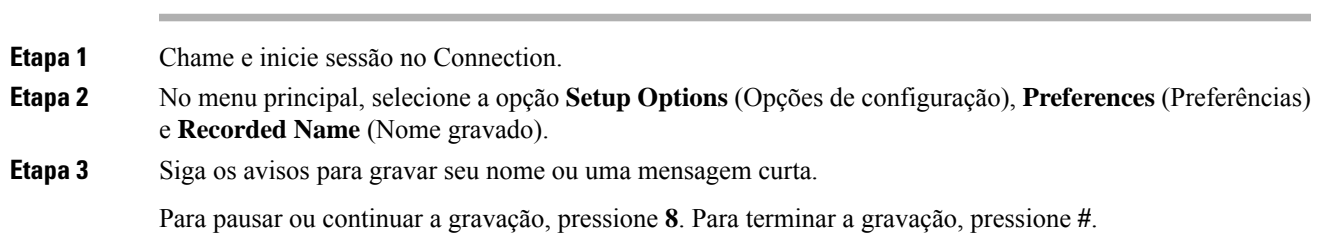

### **Como alterar o nome gravado utilizando comandos de voz**

#### **Procedimento**

**Procedimento**

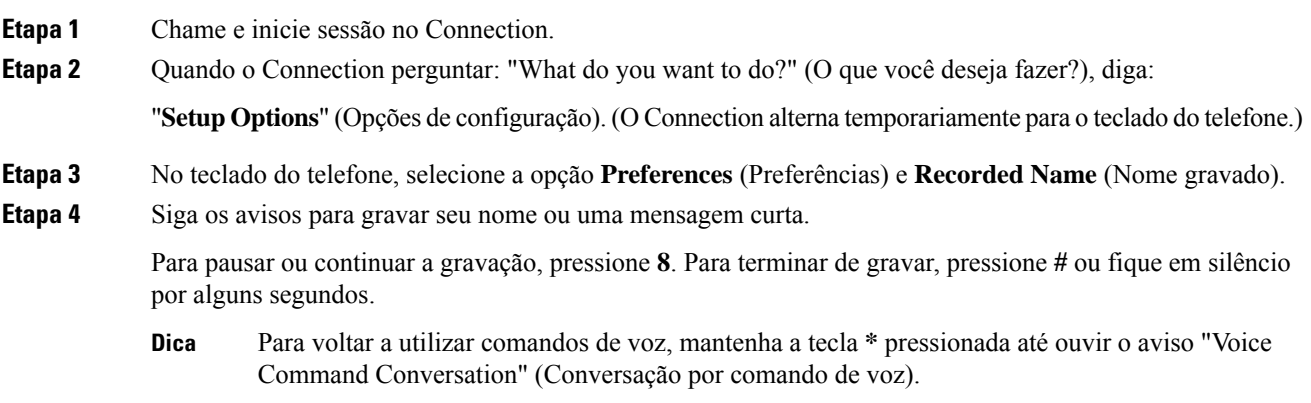

## <span id="page-2-0"></span>**Como alterar o status da listagem de diretório**

Você pode escolher se deseja ser listado no diretório. Quando você está listado, os chamadores que não sabem o seu ramal poderão ligar para você procurando o seu nome no diretório.

### **Como alterar o status da listagem de diretório utilizando o teclado do telefone**

#### **Procedimento**

**Etapa 1** Chame e inicie sessão no Connection.

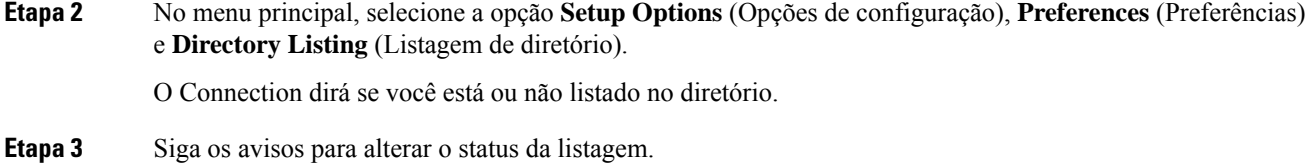

### **Como alterar o status da listagem de diretório utilizando comandos de voz**

#### **Procedimento**

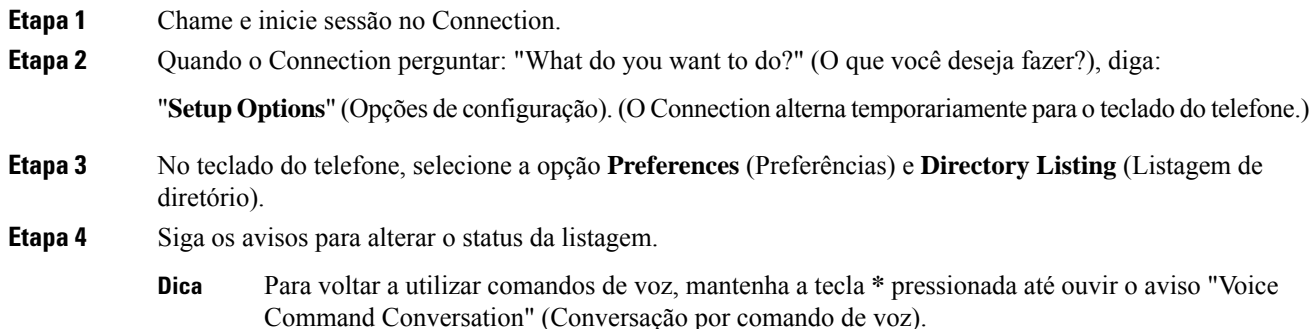

## <span id="page-3-0"></span>**Como adicionar dispositivos alternativos**

É possível adicionar informações sobre outros dispositivos que você utiliza, como um telefone celular, um telefone residencial ou um telefone em outro local de trabalho, a suas preferências do Cisco Unity Connection. Isso torna mais conveniente liga para o Connection de um dispositivo alternativo pois o sistema reconhece o número e age como se você tivesse ligado do seu ramal primário.

Você pode ter até dez dispositivos alternativos. O administrador do Connection pode adicionar ramais alternativos para você, além do seu ramal primário. Quando você acessa o sistema por telefone, o Connection não lista dispositivos alternativos definidos pelo administrador. Você pode, porém, exibi-los no Messaging Assistant).

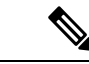

**Observação**

Ao acessar de um número não listado como dispositivo alternativo, o Connection pergunta se deseja adicioná-lo. Caso opte por adicionar o número, o Connection o reconhecerá e executará as mesmas ações de quando a chamada é realizada do seu ramal primário. Caso opte por não adicionar o número, o Connection não perguntará novamente.

Você pode adicionar ou excluir dispositivos alternativos por telefone.

## **Como alterar os dispositivos alternativos usando o teclado do telefone**

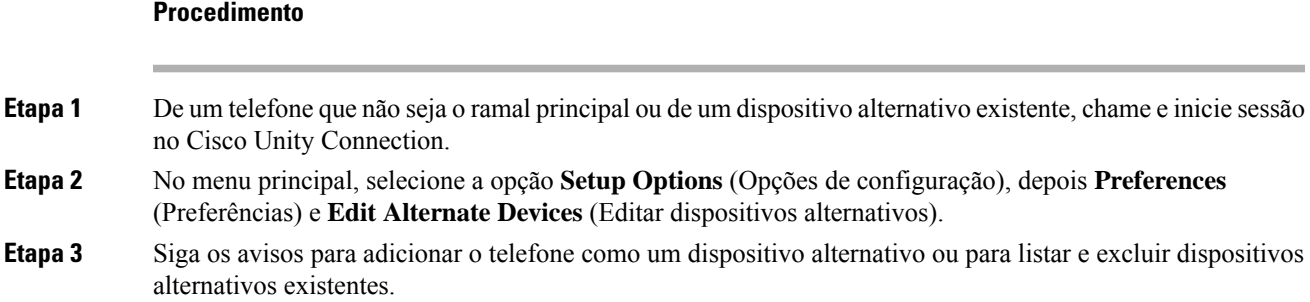

## **Como alterar os dispositivos alternativos usando comandos de voz**

#### **Procedimento**

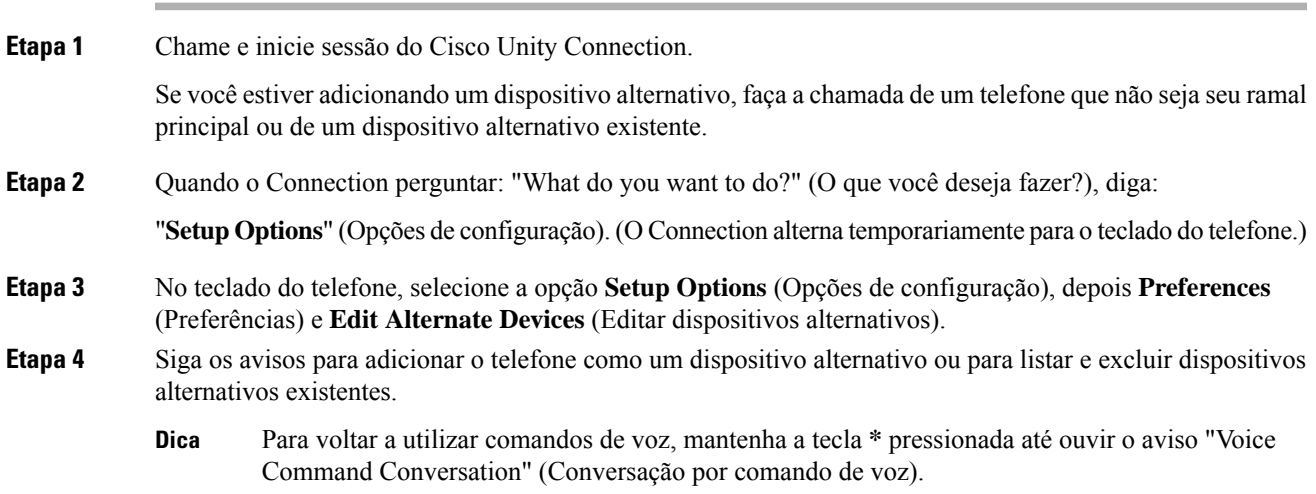

I

ı